## **よりシンプルに生まれ変わったiPadOSと iOSのアップグレードワークフロー**

このガイドでは、Jamf Proを使ってAppleデバイスをiOS 16または iPadOS 16にアップグレードする方法をご紹介します。

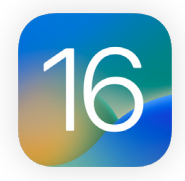

最新のオペレーティングシステムにアップグレードする前に、使用中のソフトウェアとの互換性やOSの安定性 について検証を行い、アップグレードが組織のニーズに見合っているかを確認しなければなりません。そのた めに、まずは**今すぐにアップグレードする必要があるのか**について考えてみる必要があります。

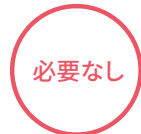

Jamf Proを使用すると、ソフトウェアのアップデートを最大90日間まで延期することが可能です。この管理機能を 利用する場合、延長期間中はユーザによるiPadやiPhoneのアップグレードはできなくなります。アップデートを行 う時期が来たら、Appleがそれをまだ提供している限り、特定のiOSまたはiPadOSバージョンを導入することがで きます。この機能は、iOS 11.3またはそれ以降が搭載された監視対象のデバイスで利用できます。

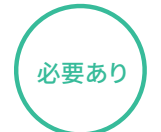

アップグレードを決行する場合は、ユーザとIT部門のどちらが行うのかを決めなければなりません。  **ユーザが行う場合**

デバイスの設定メニューからアップデートをインストールします。ITのサポートは必要ありません

## **IT部門が行う場合**

Apple Business ManagerまたはApple School Manager経由で登録されたデバイスに対しては、モバイルデバイ ス管理(MDM)コマンドを送信することでiPadOS 16またはiOS 16をダウンロードおよびインストールすることがで きます。ユーザによるアクションは必要ありません。

## Г7 iOS[アップグレードにおけるベストプラクティスや](https://docs.jamf.com/ja/best-practice-workflows/jamf-pro/managing-ios-updates/%E3%81%AF%E3%81%98%E3%82%81%E3%81%AB.html)Jamf Proのワークフローに関して詳しく見る

- デバイスにパスコードが設定されていない場合は、インストールを自動的に行うことができます。パスコードが設定されている場合は、 アップデートはキューに追加され、インストールを開始するためのパスコードの入力をユーザに促します。 注意:
	- MDMコマンドは、個別のデバイスまたはグループに対して送信することができますが、いずれの場合もデバイスが監視対象であること が必要です。
	- デバイスにiOS 15またはiPadOS 15を残しながら、重要なセキュリティ設定のアップデートのみを適用させることも可能です。これによ り、IT管理者はセキュリティアップデートを見逃す心配をせずに、アップグレードの適切なタイミングを待つことができます。

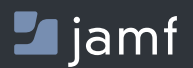

Jamf Proを使ってiOSまたはiPadOSのアップデートを効率的に行 う方法に興味のある方は、**[当社のウェブサイト](http://www.jamf.com/ja/)**をご覧ください。